# **GDC OCM-1000 Software**

# **Release Notes, Version 3.0.0**

036R914-V300-03, January 2000

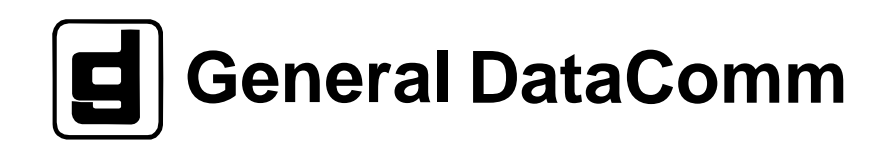

### **Warranty**

General DataComm warrants that its equipment is free from defects in materials and workmanship. The warranty period is one year from the date of shipment. GDC's sole obligation under its warranty is limited to the repair or replacement of the defective equipment provided it is returned to GDC, transportation prepaid, within a reasonable period. This warranty will not extend to equipment subjected to accident, misuse, or alterations or repair not made by GDC or authorized by GDC in writing. *The foregoing warranty is exclusive and in lieu of all other warranties, express or implied, including but not limited to, warranties of merchantability and fitness for purpose.*

### **Trademarks and Patents**

General DataComm, the General DataComm logo and the following are trademarks of General DataComm, Inc in the United States and other countries: ACCULINE, ANALOOP, AUTOFRAME, BERT 901, DATACOMM SECURE-PAK, DATALOOP, DIGIDIAL, ENmacs, FASTPRO, FIRST RESPONSE, GDC, GDC APEX, GENERAL DATACOMM X-PRESS, GEN\*NET, GEN\*PAC, IMAGE\*TMS, KILOMUX, LAN\*TMS, MEGA\*BRIDGE, MEGAMUX, MEGAMUX TMS, MEGANET, MEGASPLIT, MEGASWITCH, MEGAVIEW, NETCON, MEGANET, MEGASPLIT, MEGASWITCH, MEGAVIEW, NETCON, NETSWITCH, NMC, QUIKSHIPPERS, SERVI-CHECK, SERVI-SNAP, WINmacs.

ANALOOP and DATALOOP respectively are protected by U.S. patents 3,655,915 and 3,769,454. All other products or services mentioned in this document are identified by the trademarks, service marks, or product names as designated by the companies who market those products. Inquiries concerning such trademarks should be made directly to those companies.

### **Copyright**

© 2000 General DataComm, Inc. All rights reserved. P.O. Box 1299, Middlebury, Connecticut 06762-1299 U.S.A.

This publication and the software it describes contain proprietary and confidential information. No part of this document may be copied, photocopied, reproduced, translated or reduced to any electronic or machine-readable format without prior written permission of General DataComm, Inc.

The information in this document is subject to change without notice. General DataComm assumes no responsibility for any damages arising from the use of this document, including but not limited to, lost revenue, lost data, claims by third parties, or other damages. If you have comments or suggestions concerning this manual, please write to Technical Publication Services or call 1-203-758-1811.

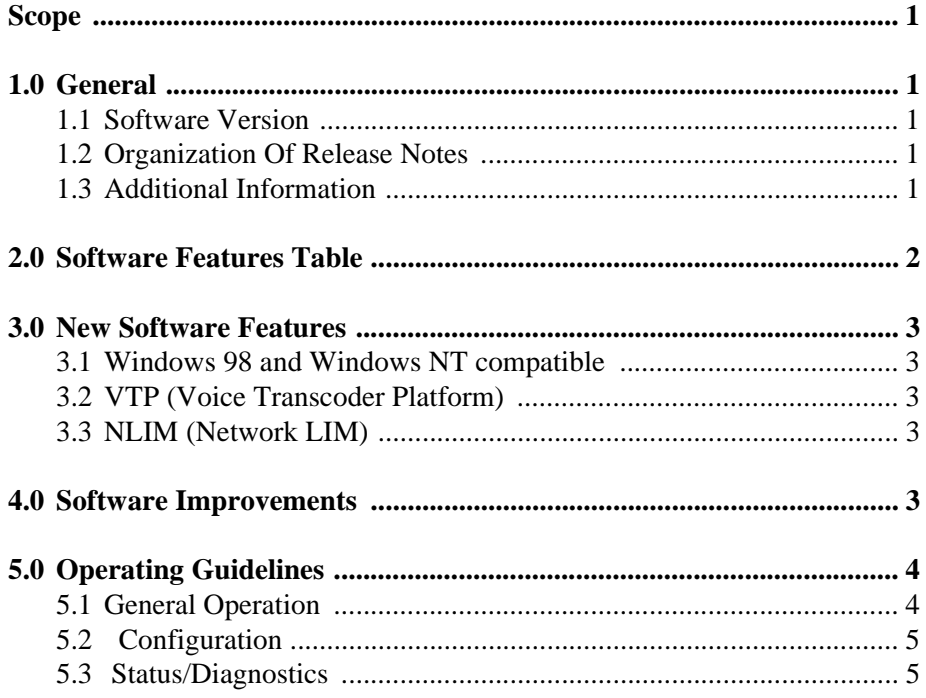

# **OCM-1000 Release Notes**

## <span id="page-4-0"></span>**Scope**

This document, GDC Publication No. GDC 036R914-V300-03, contains the release notes for OCM-1000 Software Version 3.0.0B.

*Note We recommend that you read the Release Notes completely prior to installing and using this Release Version. Hard copies of the release notes supersede soft copies distributed in the* README.DOC *file.*

*MR and PT numbers are for GDC reference only.*

## **1.0 General**

These notes accompany OCM-1000 Controller version 3.0.0B. The purpose of these notes is to provide relevant information concerning the OCM-1000 Controller software. Contact your GDC field representative if you have any questions concerning the following information.

## **1.1 Software Version**

The GDC part number for this software is 036U364-C01C for the CD-ROM.

## **1.2 Organization Of Release Notes**

The release notes are in five sections:

- 1. General The section you are now reading. Provides general information concerning the OCM-1000 software and release notes.
- 2. Feature Table Identifies which features are available in which releases along with the required firmware versions required for each feature, if any.
- 3. New Software Features Describes the new features that are available in this OCM-1000 software.
- 4. Software Improvements Describes the enhancements made to the OCM-1000 software.
- 5. Operating Guidelines Describes procedures to use the system most efficiently and avoid potential problems.

## **1.3 Additional Information**

This information supplements the *GDC OCM-1000 Software, Installation and Operation* manual (GDC Publication No. 036R612-000) and the *Office Communication Manager, Installation and Operation* manual for the OCM-1000 and OCM-2000 (GDC Publication No. 036R340-000). If you require additional information, refer to those manuals.

## <span id="page-5-0"></span>2.0 Software Features Table

This section lists the OCM features that are currently supported for each release:

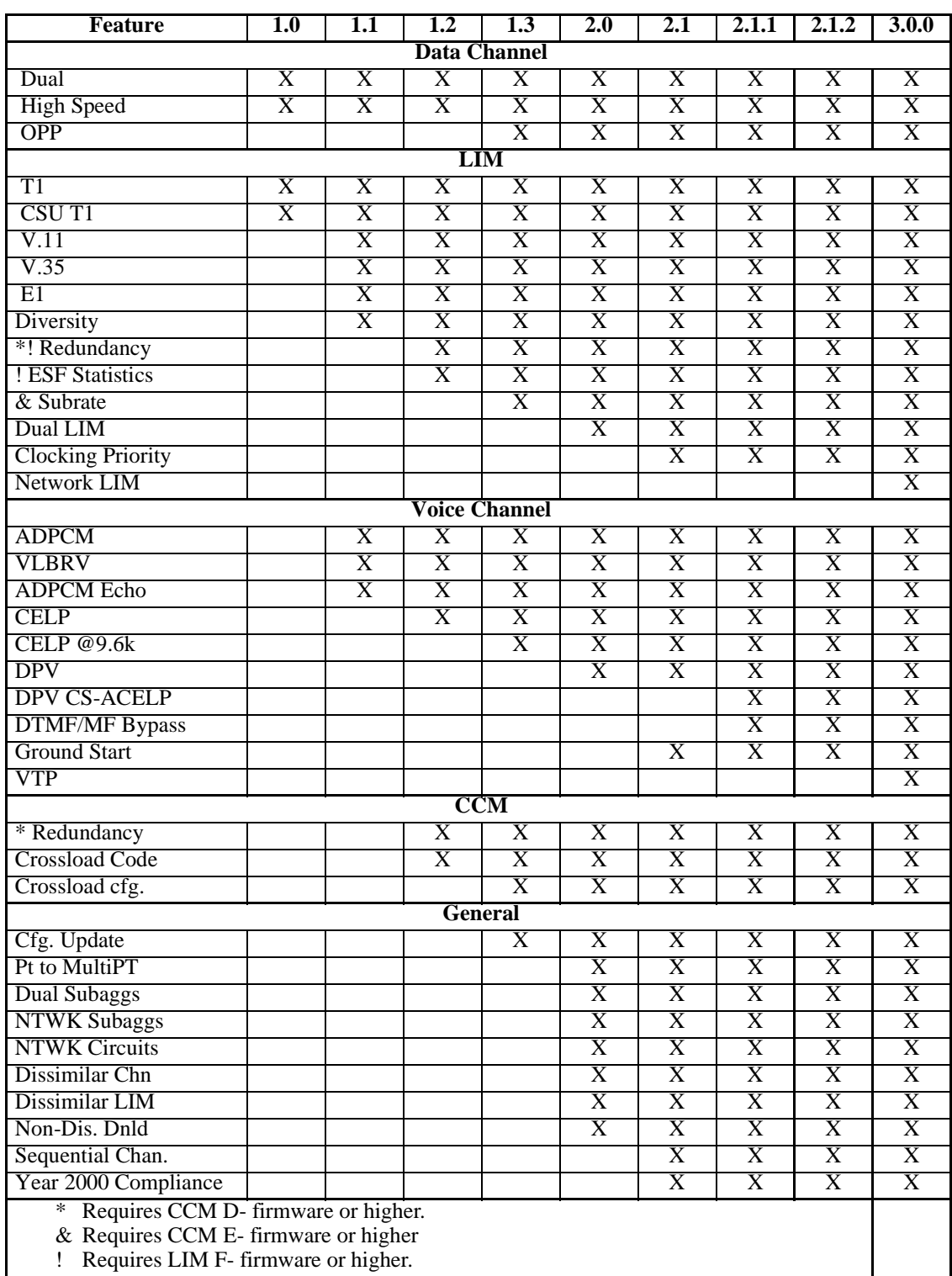

## <span id="page-6-0"></span>**3.0 New Software Features**

## **3.1 Windows 98 and Windows NT compatible**

This software is written as a Windows application that runs on Windows 98 and Windows NT platforms.

## **3.2 VTP (Voice Transcoder Platform)**

This release contains the new VTP that allows compression of network voice as well as termination of network voice on DPV or Sync channel cards.

## **3.3 NLIM (Network LIM)**

This release includes support for the new NLIM that is required when using the VTP and allows the bypass function in addition to all functions previously supported by the E1 and T1 LIMs.

## **4.0 Software Improvements**

- Fixed a problem where after an OCM is power cycled, some VTPs no-longer pass voice. Requires CCM version 3.0.0A or higher.
- The overhead rate of 400 HZ now works for downloading DPV and VTP code to the remote OCM (MR 572).
- A redundant CCM will no longer toggle when the line encoding configuration is changed on a T1/CSU LIM (MR 843).
- Detail status for a card will no longer report an incorrect "Diag config mismatch" or a "Card Down/Board Failure" (MR853/958).
- The user is no longer required to disable the diverse link when upgrading from 2.0 (MR925).
- The user is no longer limited to use the N  $\rm x$  64 switch setting for the 1.344 MHz rate (MR555).
- The default diversity timer settings are now correct (MR879).
- The S/W integrity status fields are now valid when either redundant CCMs are in the Slot (MR917).
- Switch setting for diverse LIMs are now accurately displayed (MR944).
- A Spectracomm card will no longer be deleted when the same slot is deleted in the opposite node (MR948).
- The "A" bit invert option is now accurately displayed for DPV (MR623).
- Diagnostic selections for DPV cards now are correct for the specific 2/4-wire configuration (MR677).
- "OFF" is now a valid setting for ERROR THRESHOLD (MR657).
- The user is prevented from selecting different S/W versions of common, voice and fax algorithm for the DPV (MR966/541).
- Proprietary OCM circuits can be configured from any node (MR817).
- Dissimilar channels can be configured in any slot (MR967).
- <span id="page-7-0"></span>• User can now configure a dissimilar circuit from any node. 964 - N x 56 rates for network bundle sizes greater than 1.344 MHz is now supported (MR957/953).
- Alarms in the alarm window will remain aligned when the node that generated them has been deleted (MR806).
- Status remains unaffected when a "MSG timeout" occurs from a node (MR810).
- Data path tests will operate properly now for dissimilar channels (MR819).
- The Maintenance terminal can be on any screen during DPV download (MR945).
- Line encoding status for a T1/CSU LIM is accurate after a power outage (MR950).
- The user is prevented from splitting the DPV channels on two separate subaggregates (MR961).
- User is now required to delete a channel if they wish to make it dissimilar (MR955).
- Improved echo cancellation on DPV (select Version 3.0.0A) and VTP (select Version 1.0.0A).

## **5.0 Operating Guidelines**

Follow these guidelines to maximize system effectiveness and avoid problems. Most of the items described here are application specific. You will not likely encounter a system limitation, but if you do, use these guidelines to work around the limitation. Contact your GDC field representative if you have any further questions.

## **5.1 General Operation**

- There is no function available to allow users to convert configurations from older OMS software releases. Users are advised that all configurations will have to be rebuilt from scratch for use in this release (PT4280).
- During the startup of the OMS controller software, users are cautioned to refrain from making any configuration changes to the on line network before the controller has established full communications with the network. Failure to do this may result in an error message being displayed that states "OCM exception access violation..." User must then restart the OMS software (PT4407).
- If OCM nodes are configured and operating with redundant CCMs, users may experience difficulty in downloading code to the OCM. Users may need to initiate a "Download As Required" three or four times (PT4409).
- Users should be aware that downloading software and configuration could take up to 60 minutes if a data rate of 2400 BPS is selected for the connection between the OMS controller and the local node. It is recommended that users select a rate of 9600 BPS if possible (PT4513).
- If a user elects to "Reset" the alarms in the Network Alarm window, the window must be closed after the reset and then re-opened to have the alarms cleared (PT4435).
- If there is a failure to download software to a card a failure message will be displayed in the Download window but this message may be quickly overwritten by another message and therefore missed by the user. It is recommended that users verify the software integrity after a software download (PT4568).
- <span id="page-8-0"></span>• The "software Integrity" window in the OMS controller does not indicate the controllers configured object file selections. Users should refer to the "Software Revision List" window to find this information (PT5009).
- If a user leaves the Network Alarms window open for an extended period of time, a "Communications Error" message may be displayed. This message may be ignored. Users can select "OK" in the message block and resume normal operation (PT4306).
- It is recommended that users leave the selection for ERROR THRESHOLD on all LIM configurations set to OFF (PT4829).

## **5.2 Configuration**

- If a user makes any changes to the PC serial port configurations, those changes will not take effect until the user logs out of the OMS controller software and then logs back in (PT4313/ 4521).
- Users can not delete the on line network configuration. Users should instead, switch to a new on line network and then delete one or more of the off line networks. Attempting to delete an on line network could cause the controller to shutdown (PT4411).
- The data rate of 19200 BPS is selectable for the CCM 10 module but it does not function. Users should not select this data rate for the connection between the OMS controller and the local OCM (PT4808).
- The diversity configuration selection for LIMs is not accessible from the LIM Properties window. Users should refer to the Users Manual for information on how to configure diverse LIMs (PT4328).
- If a user changes an E1 LIM configuration from CAS enabled to CAS disabled and then back to CAS enabled the "Port Data Conditioning" and "Bus Data Conditioning" options will no longer be accessible. Users will have to delete the LIM configuration and re-create the LIM with CAS enabled to access these options again (PT4335).
- The OMS controller software does not prevent users from configuring two subaggregates with the same name. Users should ensure that every subaggregate has a unique name (PT4549).
- There is no warning message displayed if a user attempts to select the "Redundancy" Toggle" option on a Diverse LIM configuration from the tree view in the OMS controller software. Users should not attempt this inappropriate selection (PT4581).
- If a user desires to select "none" in the configuration of data channel controls, users should first select interface type "CTB1" and then configure the cable between the data channels and the users business equipment so that the remaining controls are properly forced to allow operation (PT4740).
- When configuring circuits to a VTP card, users must be sure to assign all of the network circuits for any given VTP to the same Network LIM. If a configuration that has the VTP network circuits from a single VTP card routed to different LIMs within a node, the node may become unstable and require the user to clear the node configuration then reconfigure the node. See the operator's manual for the procedure to clear the nodes configuration (PT4842).
- In an application with two OCM sub-aggregates on a single LIM to one remote, any configuration changes may result in a brief sync loss on all channels (PT4739).

## <span id="page-9-0"></span>**5.3 Status/Diagnostics**

- If a user makes configuration changes and downloads those changes, users will see a "Fault" indication in the software integrity window until the download is complete (PT4301).
- If a user selects "Save" to save a configuration it will cause the CCM symbol for that network to turn red. Even after forcing a Configuration download the symbol may remain red. It is Recommended that users re-select the network icon after forcing the configuration download, this will cause the status information to be updated (PT4305).
- A warning message is not displayed when selecting a redundancy toggle for redundant CCMs or redundant LIMs. This will cause a disruption in the network until the new module is fully functional (PT4343/4348).
- The Test Status field for a Datapath test on a subaggregate or a LIM does not clear upon the completion of the test. It is recommended that users close the Datapath test window and then re-open it to clear the field (PT4655).
- For V.35, V.11, and Sub-rate LIMs, the local loopback at the local bus LIM Data Path Test does not function. It is recommended that the user select the local loopback at the local line test (PT4758).
- If a Sub-rate LIM is incorrectly configured using the DIP switches, the incorrect settings will not be highlighted in red on the OMS controller. Users are cautioned to carefully check these switches (PT4787).
- If an OMS version 3.0.0 controller is connected to a network that is running software and configuration from the OMS 2.X.X release, users will see "error" indicated in the Software Integrity window where the OMS 2.0.0 object files should be listed. Users can ignore this problem and continue the software download to the Network (PT4929).
- When switching between different diagnostic tests, users should terminate the currently running test, close the diagnostic test window, re-open the window and then select the next test to be performed. Failure to do this could result in the display of incorrect or misleading diagnostic information (PT4678, 4319, 4455).
- If a user initiates a control state diagnostic test and then closes the diagnostic window by selecting "OK", upon re-entering the diagnostic window the control state test will be automatically terminated. Users should not close the diagnostic test window (PT4742).
- If a user attempts to "Cancel" a remote loopback diagnostic test on a LIM, the message "Remote layer - 2 comms are down . . ." is displayed. The message can be ignored (PT4362).
- When doing a local loopback test on a data channel, the icon for the data channel in the tree view does not turn red to indicate that diagnostics are in progress (PT4835).
- If a user is performing a Data Path test on a VTP to Sync Data circuit, a "Communications Error - Card Type Mismatch" message is displayed. The diagnostic test will run correctly and the message may be ignored. Users can select "OK" in the message box and resume normal operation (PT4627).
- If a network LIM is configured and a standard LIM is in-slot, a configuration error may not be reported (PT5017).

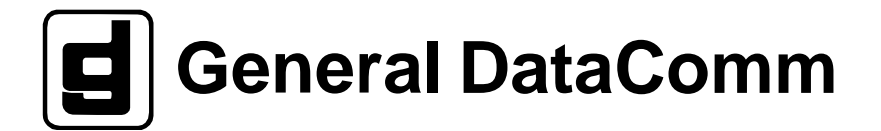